# **Workshop: Advanced JSXGraph**

Vol. 4

Alfred Wassermann

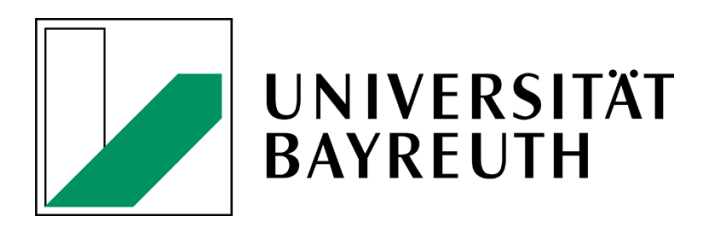

24-02-2021

# **Contents**

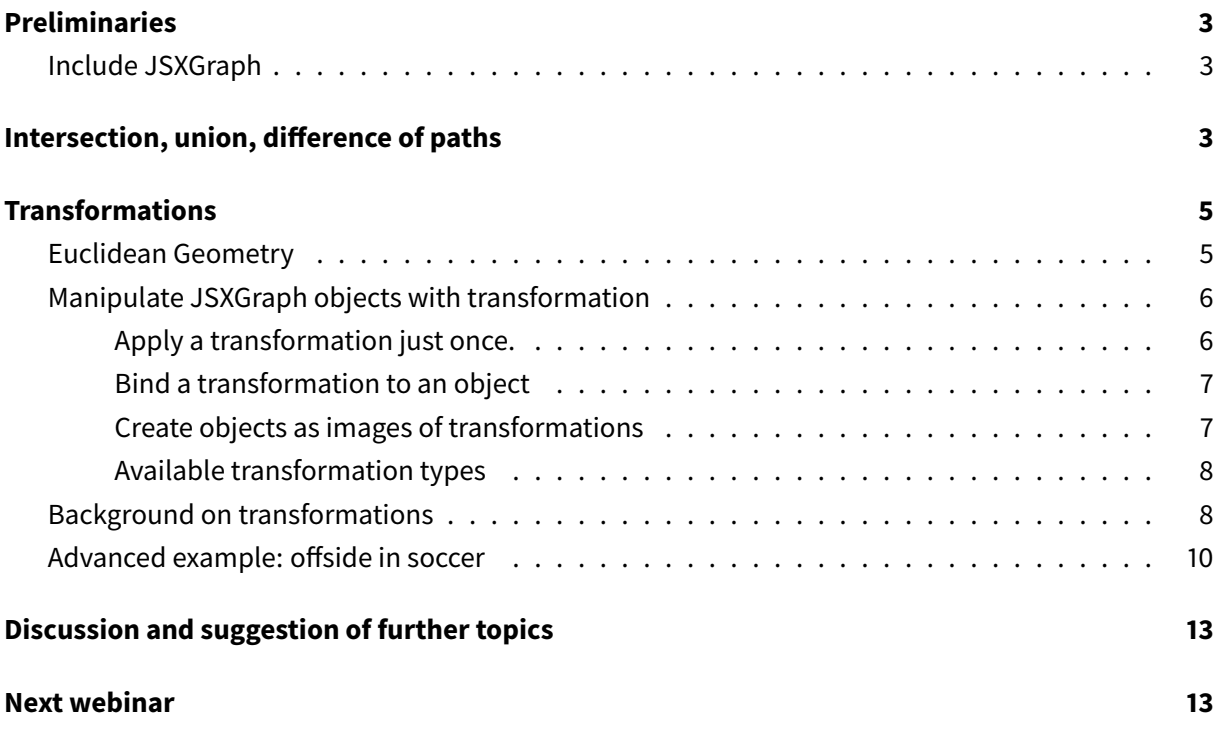

### <span id="page-2-0"></span>**Preliminaries**

### <span id="page-2-1"></span>**Include JSXGraph**

• JSXGraph skeleton page:

```
<!doctype html>
<html lang="en">
 <head>
   <meta charset="UTF-8">
   <title>JSXGraph template</title>
   <meta content="text/html; charset=utf-8" http-equiv="Content-Type">
   <link href="https://cdn.jsdelivr.net/npm/jsxgraph@1.2.1/distrib/
       jsxgraph.css" rel="stylesheet" type="text/css" />
   <script src="https://cdn.jsdelivr.net/npm/jsxgraph@1.2.1/distrib/
       jsxgraphcore.js" type="text/javascript" charset="UTF-8"></script>
   <!-- The next line is optional: MathJax -->
   <script src="https://cdn.jsdelivr.net/npm/mathjax@3/es5/tex-chtml.js"
       id="MathJax-script" async></script>
 </head>
 <body>
 <div id="jxgbox" class="jxgbox" style="width:500px; height:200px;"></div
     >
 <script>
   var board = JXG.JSXGraph.initBoard('jxgbox', {boundingbox: [-5, 2, 5,
       -2]});
 </script>
 </body>
</html>
```
• See JSXGraph handbook (in development): <https://ipesek.github.io/jsxgraphbook/>

## <span id="page-2-2"></span>**Intersection, union, difference of paths**

- Here, *path* can be a circle, curve (also function graph), or polygon.
- The easiest approach to visualize the *intersection* of paths is to work with fillOpacity, see [https://jsfiddle.net/frkwzqh0/2/:](https://jsfiddle.net/frkwzqh0/2/)

```
var c1 = board.create('circle', [[-1,1], 3], {fillColor: 'yellow', fillOpacity: 0.6,
  highlightFillColor: 'yellow', highlightFillOpacity: 0.2,
 hasInnerPoints: true});
```

```
var c2 = board.create('circle', [[1,-1], 3], {fillColor: 'red', fillOpacity: 0.6,
  highlightFillColor: 'red', highlightFillOpacity: 0.2,
 hasInnerPoints: true});
```
- However, if it is necessary to have access to the intersection / union / difference curve, the new (since v1.2.1) *clipping* methods of JSXGraph can be used. At the moment, this feature is implemented in a low level style. More comfortable methods might be added in the future.
- Clipping of paths is surprisingly complex. JSXGraph implements the algorithm by Greiner-Hormann (1998) and the improvements by Foster, Hormann, Popa (2019) to handle degenerate intersections.
- Degenerate intersections are vertices of one polygon which are on an edge of the other polygon. (Internally, JSXGraph treats a path as polygon).
- If you observe problems  $\rightarrow$  please report at github or Google groups.
- **Example**: Create path of intersection of circles, <https://jsfiddle.net/frkwzqh0/4/>
	- **–** Create an empty curve
	- **–** Use the clipping methods from JXG.Math.Clip in the method updateDataArray of the curve
	- **–** Call board.update()

```
var c1 = board.create('circle', ([-1,1], 3], {
 fillColor: 'yellow', fillOpacity: 0.6,
 highlightFillColor: 'yellow', highlightFillOpacity: 0.2,
 hasInnerPoints: true, strokeWidth: 1});
var c2 = board.create('circle', [[1,-1], 3], {
 fillColor: 'red', fillOpacity: 0.6,
  highlightFillColor: 'red', highlightFillOpacity: 0.2,
 hasInnerPoints: true, strokeWidth: 1});
var c3 = board.create('curve', [[], []], {
    strokeWidth: 4,
    fillColor: 'blue',
    layer: 7});
c3.updateDataArray = function() {
    var a = JXG.Math.Clip.intersection(c1, c2, this.board);
   this.dataX = a[0];
   this.dataY = a[1];
};
board.update();
```
• **Example**: intersection / union / difference of curve and circle, <https://jsfiddle.net/47fq6dLy/>

```
var f = board.create('functiongraph', ['x^2']);
```

```
var c = board.create('circle', [[0,0], 2]);
var c3 = board.create('curve', [[], []], {
    strokeWidth: 1, fillColor: 'yellow', fillOpacity: 0.4});
c3.updateDataArray = function() {
    var a = JXG.Math.Clip.intersection(f, c, this.board);
    this.dataX = a[0];
    this.dataY = a[1];
};
board.update();
```
• The method JXG.Math.Clip.windingNumber() may be useful to decide if a point is inside of a polygon. The answer is yes if and only if the winding number is odd. Here is an example, [https://jsfiddle.net/jLk7v2xo/:](https://jsfiddle.net/jLk7v2xo/)

```
var p = board.create('polygon', [[-2,-3], [2,-1], [3,2], [-2,4], [1,1]]);
var A = board.create('point', [-2, 1]);
var txt = board.create('text', [1, -3, function() {
 var inside = JXG.Math.Clip.windingNumber(A.coords.usrCoords, p.vertices)
      % 2 === 1;
 if (inside) {
   return 'in';
  } else {
   return 'out';
  }
}], {fontSize: 24});
```
# <span id="page-4-0"></span>**Transformations**

### <span id="page-4-1"></span>**Euclidean Geometry**

- Use of the JSXGraph objects reflection or mirrorelement.
- Reflections, translations or rotations of objects in Euclidean Geometry are examples of transformations.
- Lines are mapped on to line, circles onto circles, ...
- Angles stay the same under those transformations.
- Example, see [https://jsfiddle.net/tgen2mbd/:](https://jsfiddle.net/tgen2mbd/)

```
var line = board.create('line', [[-2, -2], [2, 2]], {
    point1: {visible:true, color:'red', layer:8},
  point2: {visible:true, color:'red', layer:8}});
```

```
var p1 = board.create('polygon', [[1,-3], [3,-3], [2, -1.5]], {
    fillColor:'yellow',
   hasInnerPoints:true});
var c1 = board.create('circumcircle', [
   p1.vertices[0],
   p1.vertices[1],
   p1.vertices[2]]);
var p2 = board.create('reflection', [p1, line]);
var c2 = board.create('reflection', [c1, line]);
```
• The same is possible for mirroring elements about a point, <https://jsfiddle.net/tgen2mbd/3/>

```
var P = board.create('point', [1, 0]);var p1 = board.create('polygon', [[1,-3], [3,-3], [2, -1.5]],fillColor:'yellow',
   hasInnerPoints:true});
var c1 = board.create('circumcircle', [
   p1.vertices[0],
   p1.vertices[1],
   p1.vertices[2]]);
var p2 = board.create('mirrorelement', [p1, P]);
var c2 = board.create('mirrorelement', [c1, P]);
```
### <span id="page-5-0"></span>**Manipulate JSXGraph objects with transformation**

- Objects to which a transformation can be applied are: point, line, circle, curve, polygon.
- There are three possibilities to use transformations:
	- 1) apply the transformation once
	- 2) bind the transformation to an object
	- 3) define an object as the transformed object of a base object.

#### <span id="page-5-1"></span>**Apply a transformation just once.**

This Has the same effect as dragging the object or moving it with move To. This is done with applyOnce, see [https://jsfiddle.net/tqf0j8pe/.](https://jsfiddle.net/tqf0j8pe/) Do not forget to update the board.

```
var sl = board.create('slider', [[0,3], [3,3], [0, Math.PI / 3, 2*Math.PI
   ]], {name:'α'});
var A = board.create('point', [2, 0]);
var T = board.create('transform', [()=>sl.Value()], {type: 'rotate'});
```

```
T.applyOnce(A);
board.update();
```
#### <span id="page-6-0"></span>**Bind a transformation to an object**

The other possibility is to bind the transformation to an object. Then, this transformation is applied in every update of the board.

• **Example** for bindTo, <https://jsfiddle.net/n7ef8pcr/>

```
var sl = board.create('slider', [[0,3], [3,3], [0, 0, 2*Math.PI]], {name:'
   α'});
var A = board.create('point', [2, 0]);
// Rotate around (1, 1):
var T = board.create('transform', [()=>sl.Value()], {type: 'rotate'});
var T1 = board.create('transform', [1, 1], {type: 'translate'});
var T2 = board.create('transform', [-1, -1], \{type: 'translate' \};T2.bindTo(A);
T.bindTo(A);
T1.bindTo(A);
```
- An object can receive several transformations.
- The transformations are stored in an array object.transformations.

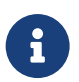

Applying transformations is a non-commutative operation, i.e. the order in which the transformations are applied matters.

#### <span id="page-6-1"></span>**Create objects as images of transformations**

• Point: <https://jsfiddle.net/hynmL3dr/>

```
var sl = board.create('slider', [[0,3], [3,3], [0, 0, 2*Math.PI]], {name:'
   α'});
var A = board.create('point', [2, 0]);
var T = board.create('transform', [()=>sl.Value()], {type: 'rotate'});
var T1 = board.create('transform', [1, 1], {type: 'translate'});
var T2 = board.create('transform', [-1, -1], {type: 'translate'});
// Rotate around (1,1)
var B = board.create('point', [A, [T2, T, T1]]);
```
• Polygon: <https://jsfiddle.net/xn062m8z/>

```
var line = board.create('line', [[-2, -2], [2, 2]], {
    point1: {visible:true, color:'red', layer:8},
    point2: {visible:true, color:'red', layer:8}});
var T = board.create('transform', [line], {type: 'reflect'});
var p1 = board.create('polygon', [[1,-3], [3,-3], [2, -1.5]], {
 fillColor:'yellow',
 hasInnerPoints:true});
var p2 = board.create('polygon', [p1, T]);
```
- Other objects: curves, lines, images, texts and circles
	- **–** images: see [https://jsxgraph.org/wiki/index.php/Images\\_and\\_Transformations](https://jsxgraph.org/wiki/index.php/Images_and_Transformations) for an elaborated example.
	- **–** texts: see [https://jsxgraph.org/wiki/index.php/Texts\\_and\\_Transformations](https://jsxgraph.org/wiki/index.php/Texts_and_Transformations) and [https://jsxgraph.org/wiki/index.php/Texts\\_and\\_Transformations\\_II](https://jsxgraph.org/wiki/index.php/Texts_and_Transformations_II)

### <span id="page-7-0"></span>**Available transformation types**

- translate
- scale
- reflect
- rotate
- shear
- generic

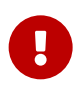

In general, the image of a circle under a transformation is not longer a circle. Therefore, the transformed circle is of JSXGraph class curve.

### <span id="page-7-1"></span>**Background on transformations**

Transformations are realized as matrix multiplications of coordinate vectors. For example, a JSXGraph point has coordinates  $[z, x, y]$ . The *z*-coordinate is always equal to 1, except if the point is an infinite point. These types of coordinates are called *homogeneous coordinates*. Every transformation matrix has size  $3 \times 3$ .

Since matrix multiplication is non-commutative, it is now also clear why the order matters in which the transformations are applied.

ÿ

In SVG or canvas, transformations are realized in the same way with matrices – but the coordinates of the elements are ordered  $[x, y, z]$ . For the matrix, this means the first row and first column of a JSXGraph transformation matrix is now the last row and last column of the SVG matrix, where entry (0*,* 0) becomes entry (3*,* 3) in SVG.

The JSXGraph matrices belonging to the transformations have the following form:

• **Translation** matrix:

$$
\begin{bmatrix} 1 & 0 & 0 \\ a & 1 & 0 \\ b & 0 & 1 \end{bmatrix} \cdot \begin{bmatrix} z \\ x \\ y \end{bmatrix} = \begin{bmatrix} z \\ x + a \\ y + b \end{bmatrix}
$$

• **Scale** matrix:

$$
\begin{bmatrix} 1 & 0 & 0 \\ 0 & a & 0 \\ 0 & 0 & b \end{bmatrix} \cdot \begin{bmatrix} z \\ x \\ y \end{bmatrix} = \begin{bmatrix} z \\ ax \\ by \end{bmatrix}
$$

• **Rotation** matrix with angle *a* (in Radians) around (0*,* 0)

$$
\begin{bmatrix} 1 & 0 & 0 \ 0 & \cos(a) & -\sin(a) \ 0 & \sin(a) & \cos(a) \end{bmatrix} \cdot \begin{bmatrix} z \\ x \\ y \end{bmatrix} = \begin{bmatrix} z \\ \cos(a)x - \sin(a)y \\ \sin(a)x + \cos(a)y \end{bmatrix}
$$

• **Shear** matrix:

$$
\begin{bmatrix} 1 & 0 & 0 \\ 0 & 1 & a \\ 0 & b & 1 \end{bmatrix} \cdot \begin{bmatrix} z \\ x \\ y \end{bmatrix} = \begin{bmatrix} z \\ x + ay \\ y + bx \end{bmatrix}
$$

• **Generic** transformation matrix:

$$
\begin{bmatrix} a & b & c \\ d & e & f \\ g & h & i \end{bmatrix} \cdot \begin{bmatrix} z \\ x \\ y \end{bmatrix}
$$

#### <span id="page-9-0"></span>**Advanced example: offside in soccer**

This elaborated example uses *generic transformations* to display the "offside" line in a soccer game. The *camera image* is "distorted" by the viewing angle and must be "rectified" into a rectangle in the model view. In the model view it is easy to draw vertical lines or similar objects. Finally, the whole figure has to be transformed back into the view of the camera. This is what the watchers finally see on TV.

The  $3 \times 3$  transformation matrix can be computed by solving a linear system with 13 unknowns and 13 equations. Thanks to Roman Hašek for the inspiration.

```
Example: https://jsfiddle.net/5pxedfzh/
```

```
var board1 = JXG.JSXGraph.initBoard('jxgbox1', {boundingbox: [-10, 10,
     10, -10]});
var board2 = JXG.JSXGraph.initBoard('jxgbox2', {boundingbox: [-10, 10,
     10, -10]});
var board3 = JXG.JSXGraph.initBoard('jxgbox3', {boundingbox: [-10, 10,
     10, -10]});
board1.addChild(board2);
board1.addChild(board3);
// Polygon in camera image
var p1 = board1.create('polygon', [[-8,-6], [9,-6], [5,6.5], [-6,7]],
    {fillColor: 'green'});
// Polygon in model view
var p2 = board2.create('polygon', [[-5,-4], [5,-4], [5,4], [-5,4]], {
    fillColor: 'green',
    vertices: {visible: false, fixed: true}});
// Polygon on TV screen (copy of p1)
var p3 = board3.create('polygon', [
          [() \Rightarrow p1 \text{.vertices}[0].X(), () \Rightarrow p1 \text{.vertices}[0].Y()],[() \Rightarrow p1 \text{.vertices}[1].X(), () \Rightarrow p1 \text{.vertices}[1].Y()],[() \Rightarrow p1 \text{.vertices}[2].X(), () \Rightarrow p1 \text{.vertices}[2].Y()],[() \Rightarrow p1 \text{.vertices}[3] \text{.} \times(), () \Rightarrow p1 \text{.vertices}[3] \text{.} \times()]], {fillColor: 'green', vertices: {visible: false}});
//
// Compute a projective transformation which maps the polygon p1 to
   the polygon p2.
//
// Two global variables containing the transformation matrix (in
   vector and in matrix form)
var x_global = [],
```

```
x2global = [],
    \text{mat_global} = [[0, 0, 0], [0, 0, 0], [0, 0, 0]]mat2_global = [[0,0,0], [0,0,0], [0,0,0]];
// This function computes the transformation matrix
var updateTransformationMatrix = function() {
    var i, j, k, M = [];
    // Initialise a 13x13 matrix to zero.
    for (i = 0; i < 13; i++) {
        M.push([0,0,0,0,0, 0,0,0,0,0, 0,0,0]);
    }
    // Set up the system of linear equations:
    // 12 equations and 13 unknowns for the matrix
    // mat_global such that
    // mat_global * p1 - p2 * (i, j, k, l)^T = 0
    for (i = 0; i < 3; i++) {
        for (j = 0; j < 3; j++) {
            for (k = 0; k < 4; k++) {
                M[i * 4 + k][i * 3 + j] = p1. vertices[k]. coords.
                    usrCoords[j];
            }
        }
    }
    for (i = 0; i < 3; i++) {
        for (k = 0; k < 4; k++) {
            M[i * 4 + k][9 + k] = -p2.vertices[k].coords.usrCoords[i];
        }
    }
    // Equation 13: set mat_global[0][0] = 1.
    // Remember that in JSXGraph the coordinates are ordered by (z, x,
        y)
    M[12][0] = 1;// Right hand side vector
    var b = [0,0,0,0,0,0,0,0,0,0,0,0,0,1];
    // Solve the system
    x_global = JXG.Math.Numerics.Gauss(M, b);
    // Convert the solution vector into matrix form
    for (i = 0; i < 3; i++) {
        for (j = 0; j < 3; j++) {
           \text{mat_global[i][j]} = x_global[i \times 3 + j];}
    }
    // Invert the matrix to get the inverse transform
    mat2_global = JXG.Math.inverse(mat_global);
```

```
// Convert the matrix into vector form
    for (i = 0; i < 3; i++) {
        for (j = 0; j < 3; j++) {
            x2_global[i \star 3 + j] = mat2_global[i][j];
        }
    }
};
// First computation of the transformation matrix
updateTransformationMatrix();
// Store the transformation vectors in functions
// in order to make the JSXGraph transformation dynamic
var x_fcts = [], x2_fcts = [];
for (let i = 0; i < 9; i++) {
    x_fcts[i] = () \Rightarrow x_global[i];x2_fcts[i] = () \Rightarrow x2_global[i];}
// Create the transform from p1 to p2 and its inverse.
var transform = board1.create('transform', x_fcts, {type: 'generic'})
   ;
var transform2 = board2.create('transform', x2_fcts, {type: 'generic'
   });
// Whenever a point of p1 is dragged, the transformation matrix and
   i + 5// inverse will be updated.
for (let i = 0; i < 4; i++) {
    p1.vertices[i].on('drag', updateTransformationMatrix);
}
var player = { fillColor: 'white', strokeColor: 'black', size:6 };
// Set a point in the camera image
var A = board1.create('point', [-2.5, 0], player);
// Create its image and a vertical line through the point in the model
var A2 = board2.create('point', [A, transform], player);
var line1 = board2.create('segment', [
        [() = > A2.X(), -4],
        [()=>A2.X(), 4]], {strokeColor:'yellow'});
// Transform the point and the line into the TV screen
var A3 = board3.create('point', [A2, transform2], player);
var line2 = board3.create('segment', [line1, transform2], {strokeColor
   :'yellow'});
```
# <span id="page-12-0"></span>**Discussion and suggestion of further topics**

# <span id="page-12-1"></span>**Next webinar**

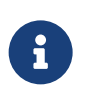

The next webinar will be **Wednesday, March 24th, 2021 at 4 pm CET**